## (登録は無料です) IOF Eventor のユーザーアカウントの登録方法

- 1. IOF Eventorのページを開く <http://eventor.orienteering.org/>
- 2. 「Create user account」を クリック
- 必要事項を入力して登録 3.
- 4. ログインして「My pages」の 「View public profile」のページ でIOF IDを確認する

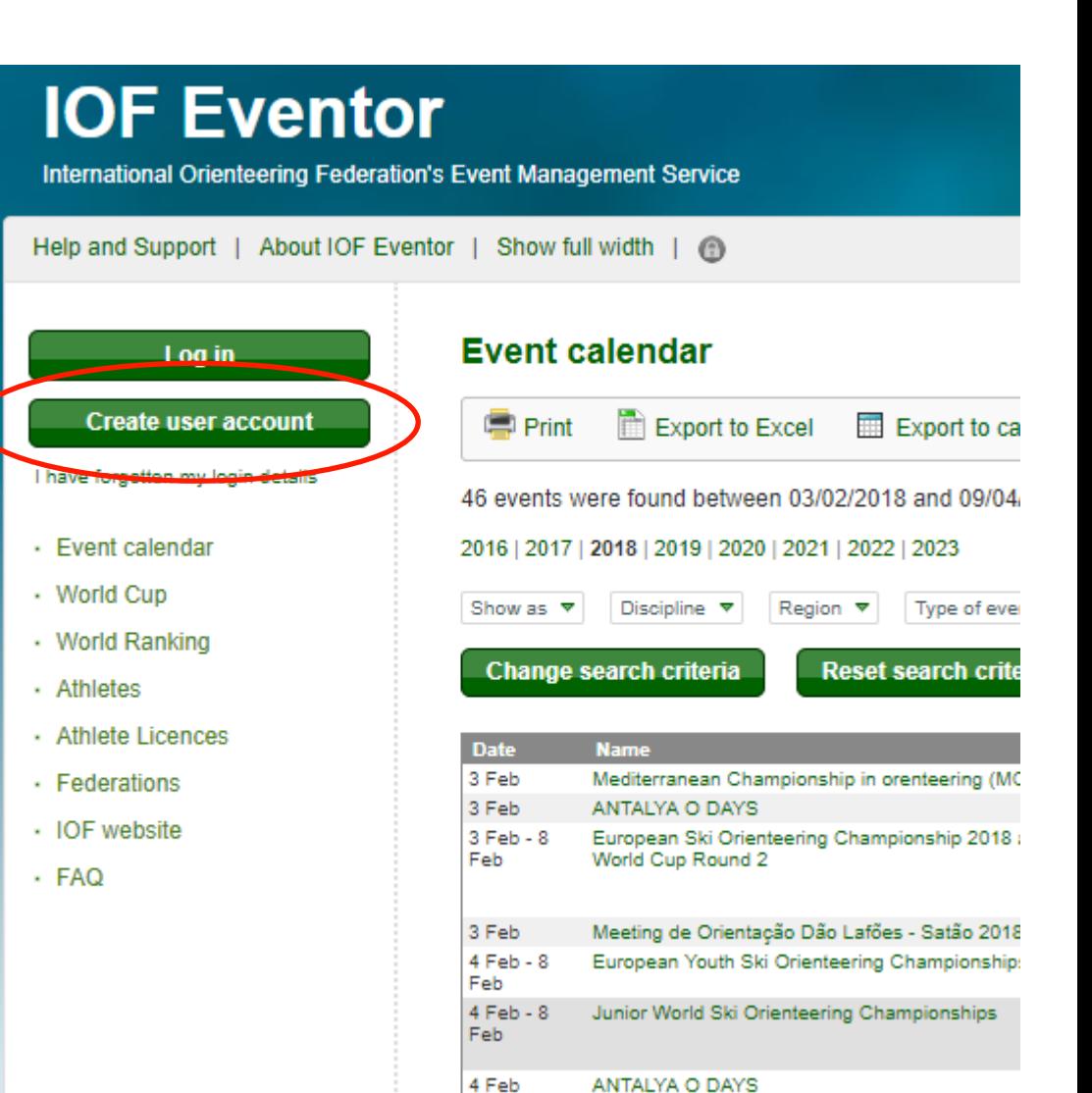

11 Feb

Portugal "O" Meeting 2018